## **BlueNexus クイックスタートガイド** V1.0

QR コードを読み取るか、 スマートフォンの 「App Store」 で 1. SUBLUE ROBOT アプリを検索してください。

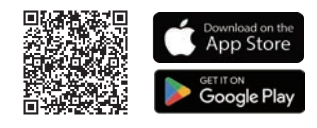

5. 電源ホタンを 1 回短く押し(ロホットを起動し、 ノールに浸すか、 水に入ったら APP を通じてロボットを起動します。

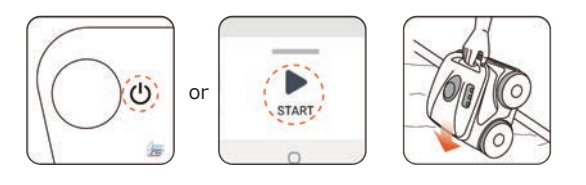

2. 通信フロートから通信ケーフルを伸はし、 ロホット本体に接続します。 電源ボタンを 3 秒間押し続けて、 ロボットの電源を入れます。

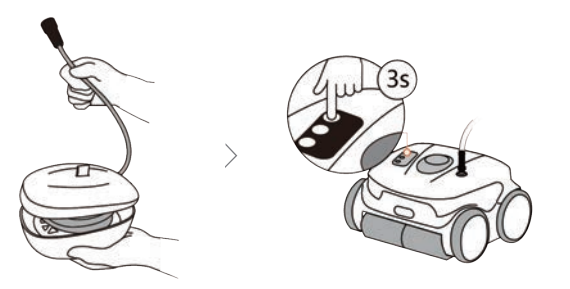

3. SUBLUE ROBOT アフリをオンにし、 アフリ内の TAdd」をクリック し、 アプリの指示に従ってロボットを追加します。

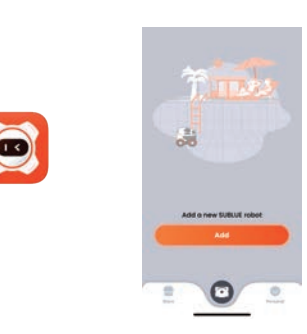

4. APP またはロボットのコントロールバネルから |掃除モード」 と 「掃除時間 / 頻度」 を選択します。

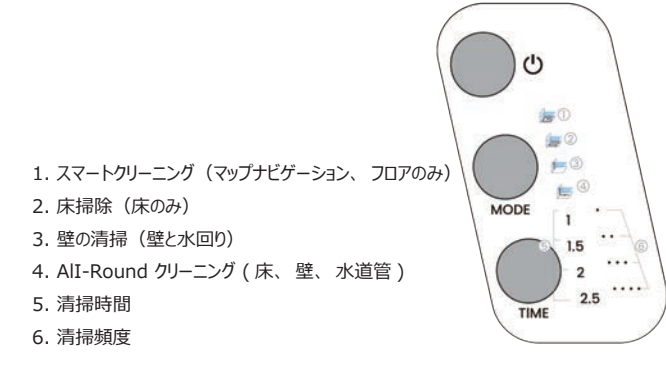

「清掃回数」 はスマートクリーニングモードでのみ使用できますが、 清掃時間は他の モードで使用できます。

## 6. 動き方は 2 通りです。

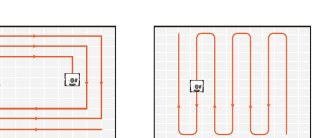

●スマートクリーニングモード

スマート掃除モードでは、 ロボットは掃除マップを確立し、 らせん状の経路で掃除を実行 し、 掃除がいつ完了するかを自律的に判断します。

●その他のクリーニングモード 他の清掃モードでは、 ロボットは S 字型の経路に沿って設定時間内に効率的な清掃を 実行します。

作業終了すると、 自動的壁際に停止します。 7. サルベージフック+ポールにて、 ハンドル部分を引き上げるか、 APP の 「LIFT」 ボタンを使用してハンドル手で引き上げるかとなります。

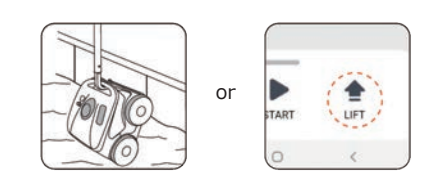

8. フィルターボックスを取り出し、 ゴミを捨て、 フィルターを水で洗います。

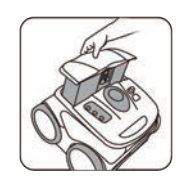

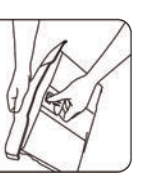

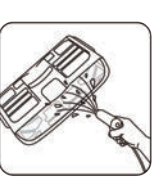

フィルターは濡れているうちに清掃するほうが、 簡単に掃除できます。 一度乾燥すると、 掃除が困難になります。